# **Research Data Management for Bioimage Data at the HHU**

# **How to connect to OMERO?**

Tom Boissonnet

Adapted from: Schmidt C., Bortolomeazzi M., Boissonnet T., Fortmann-Grote C. *et al.* (2023). I3D:bio's OMERO training material: Re-usable, adjustable, multi-purpose slides for local user training. Zenodo. DOI: 10.5281/zenodo.8323588 If not stated otherwise, the content of this material (except for logos and the slide design) is published under a Creative [Commons Attribution 4.0 license.](https://creativecommons.org/licenses/by/4.0/legalcode)

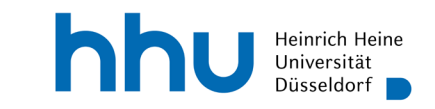

### **Two ways of connecting to the OMERO server as a user**

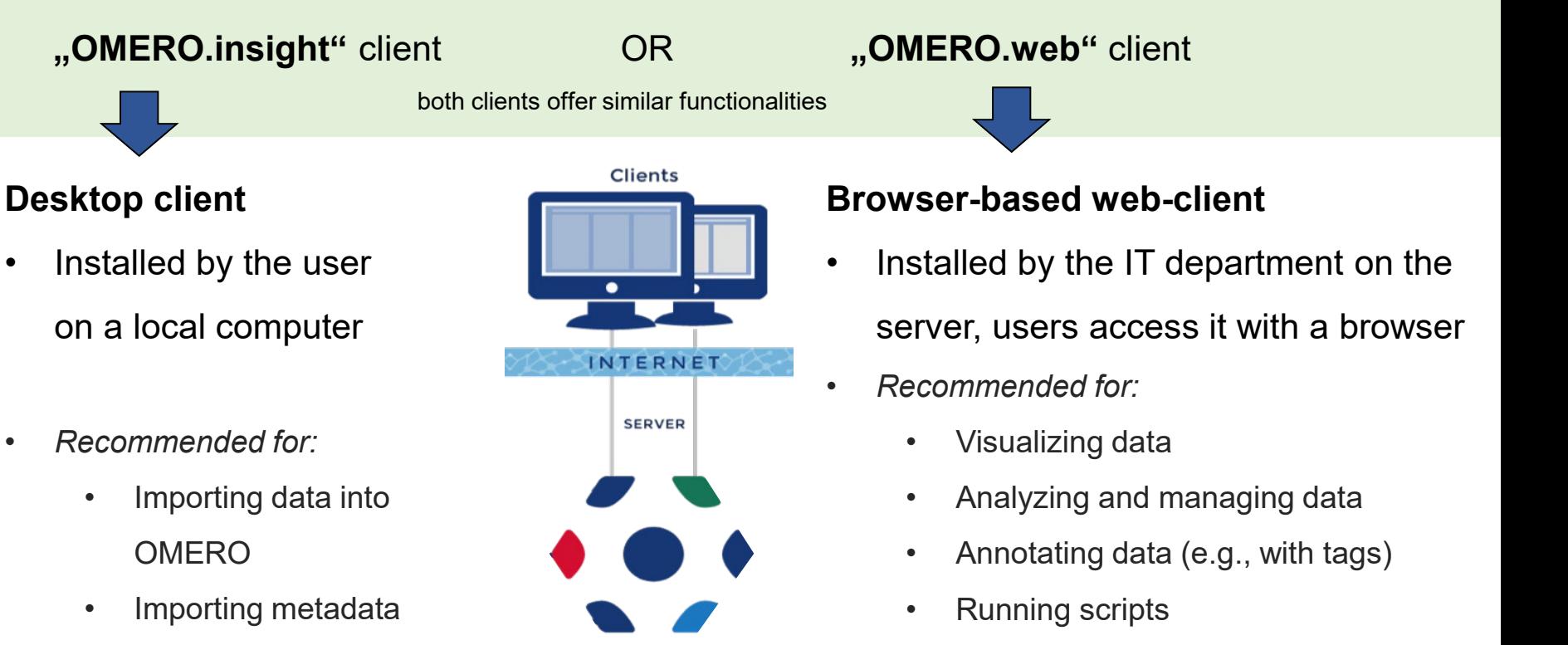

• *It is not used to upload data!*

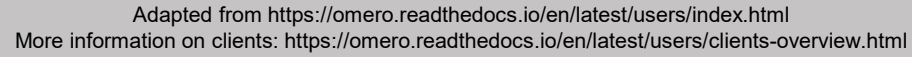

**OMERO** 

p 2

#### hhu.

# **Connecting with OMERO.insight 1/3**

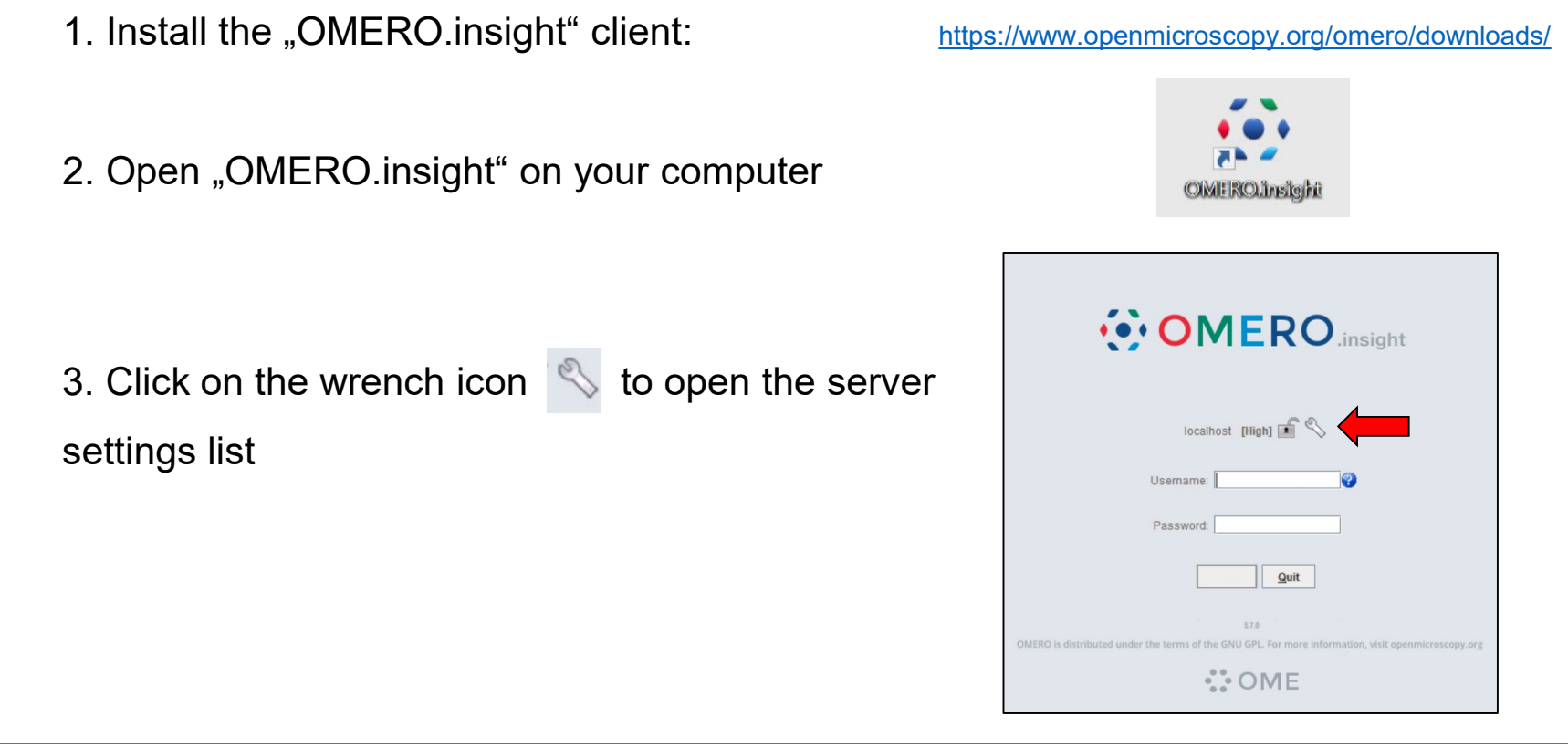

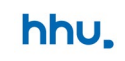

# **Connecting with OMERO.insight 2/3**

- 4. Click the  $\bigoplus$  symbol to add a new server to the list
- select an existing one. **Server Address Examples** my.server.name (default case) my.server.name:port (for non-default ports)  $127.0.0.1:1234$ (if you have an IP address) wss://my.server.name (connecting via websocket) **Connecting to** localhost  $P = 1$ **Connection Speed** Cancel Apply

 $\mathcal{C}$ 

... Servers **Servers** 

Enter a new server or

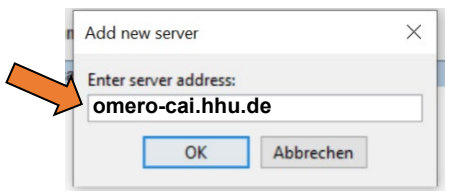

5. Enter your OMERO-server address At the HHU: **omero-cai.hhu.de**

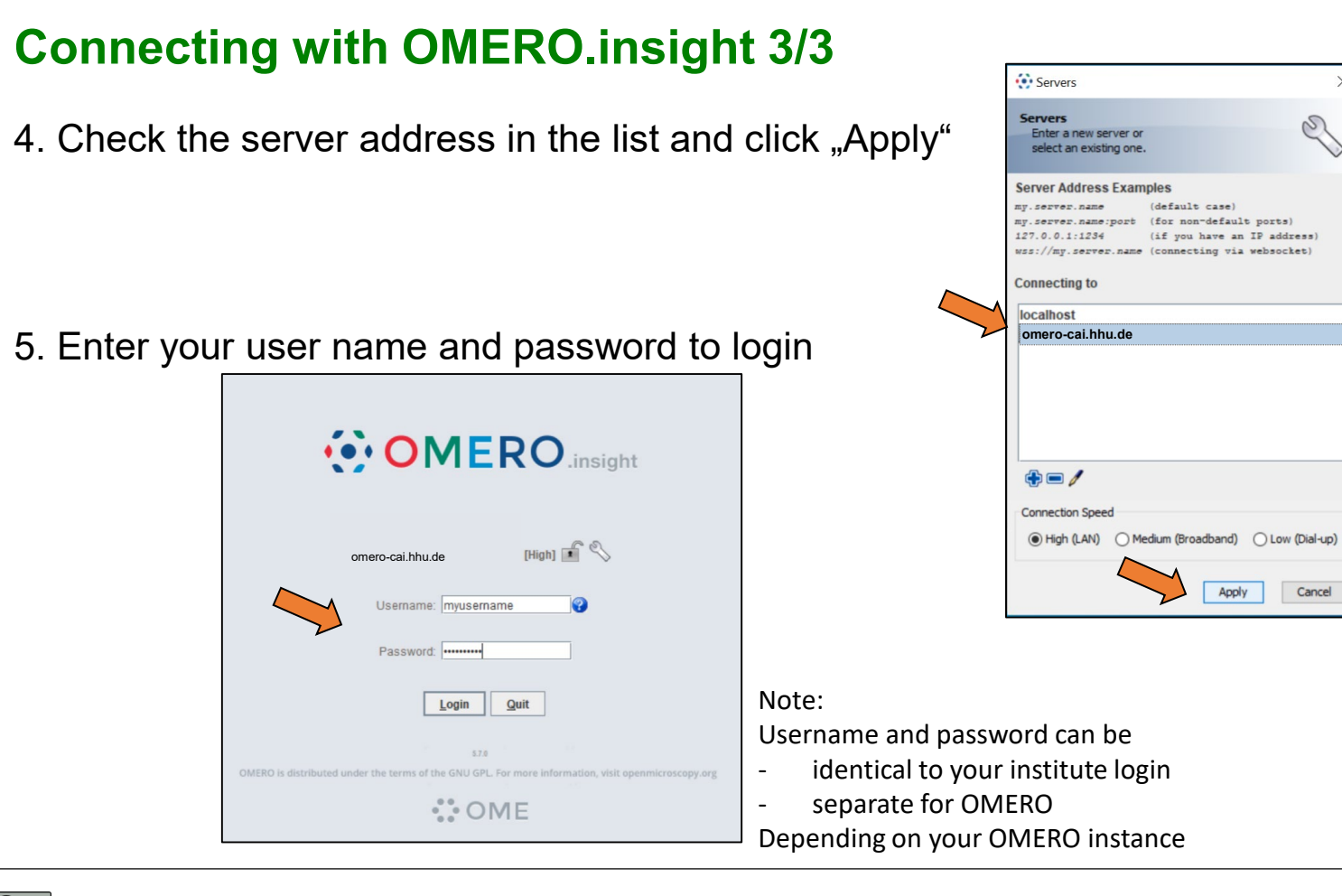

#### hhu.

## **OMERO.insight client: first log-in**

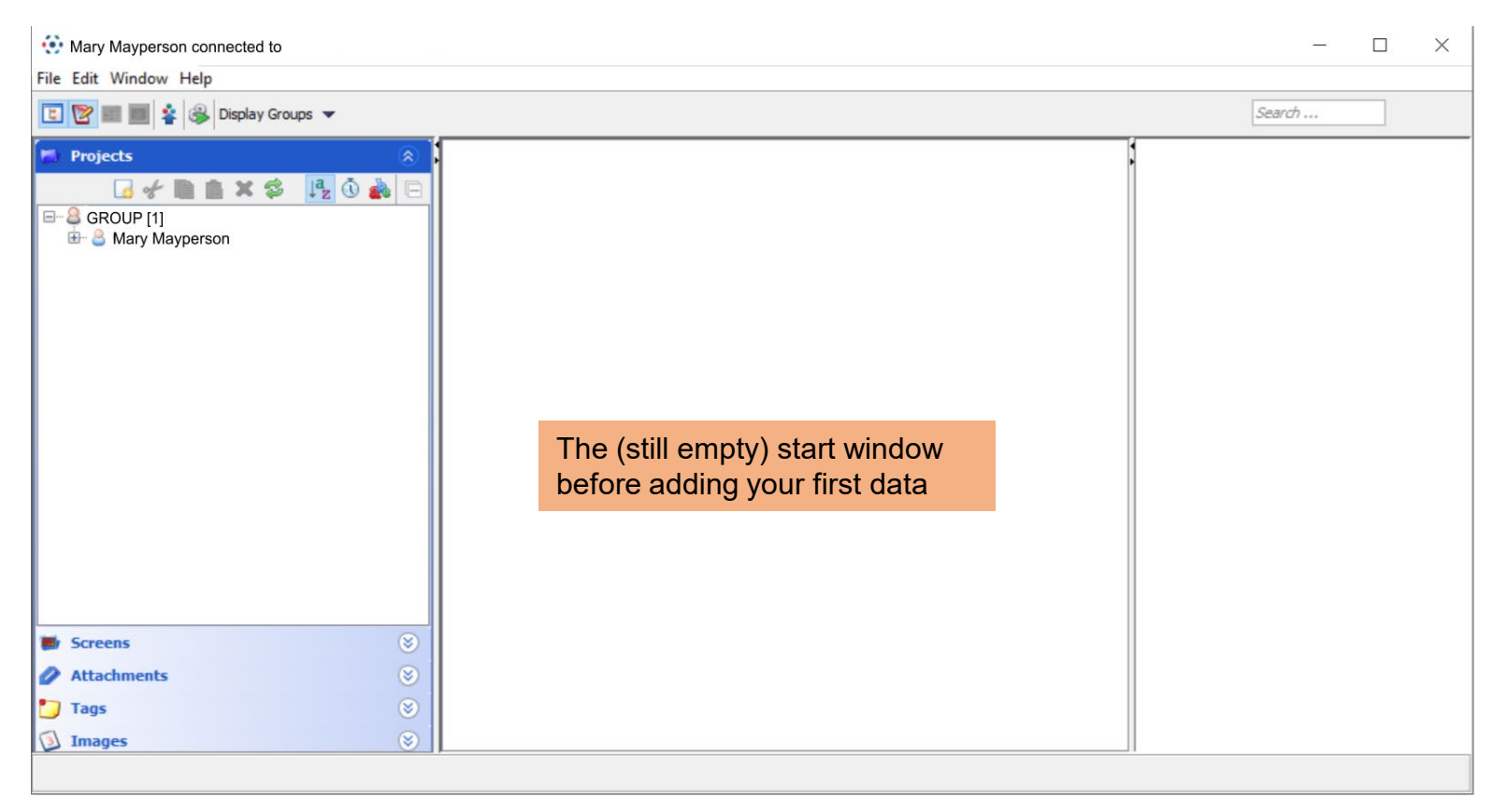

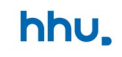

#### **OMERO.insight client: overview**

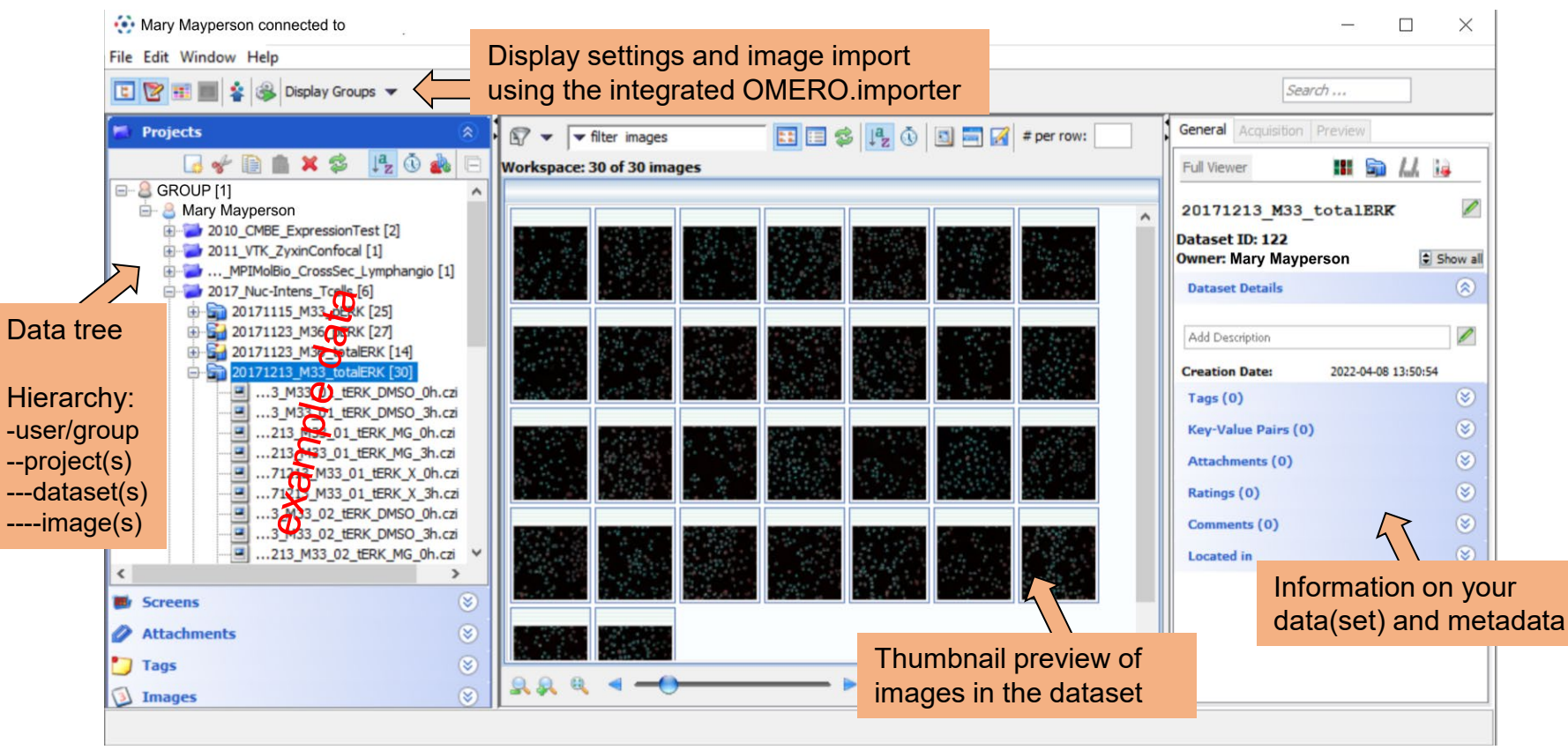

#### **OMERO.insight client: overview**

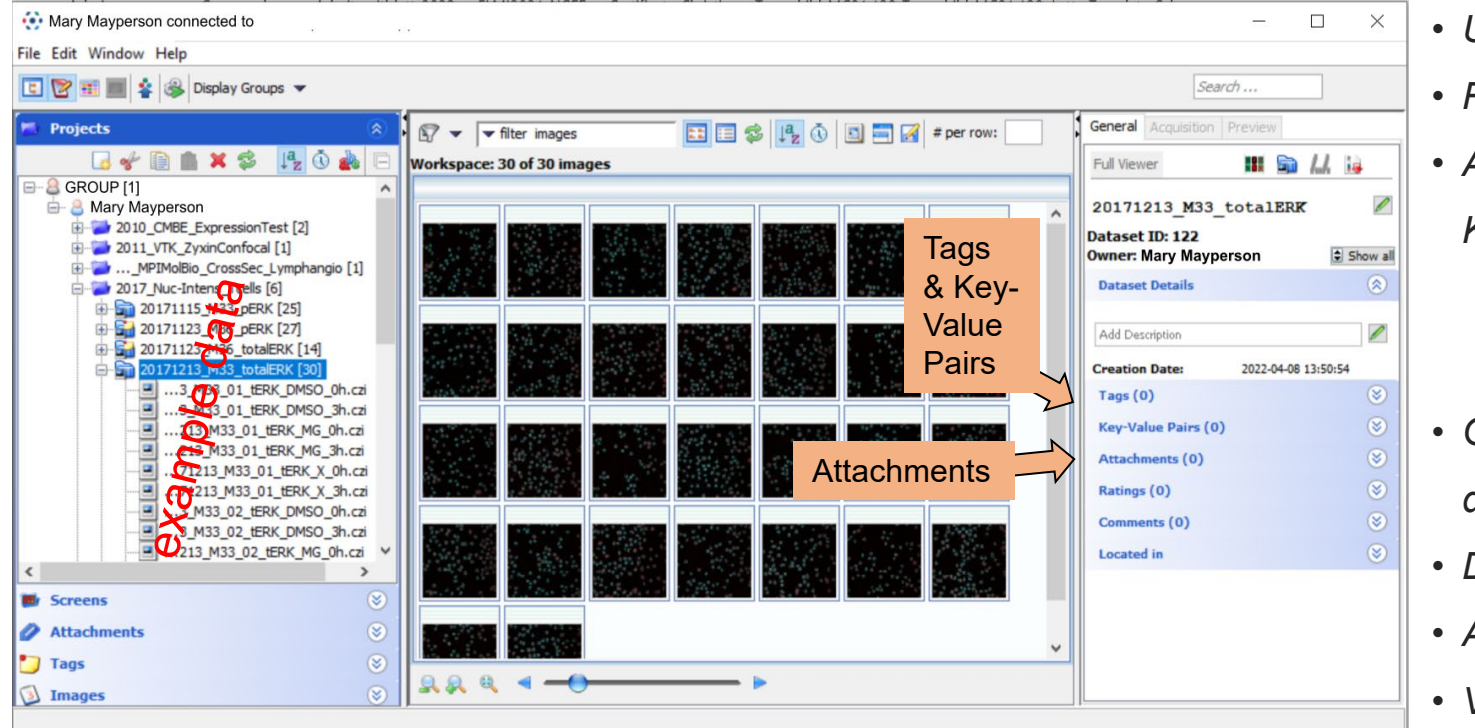

- *Use OMERO.importer*
- *Run scripts*
- *Annotate with Tags & Key-Value Pairs*
	- *during import*
	- *after import*
- *Organize projects, datasets and images*
- *Download and export*
- *Attachments*
- *Visualization*

## **Connecting with OMERO.web**

1. Open an internet browser and enter the address of your OMERO server

At the HHU: omero-cai hhu de

2. Enter your username and password (usually the student/employee credentials)

Be sure to connect

- from the institute's network
- via a VPN connection

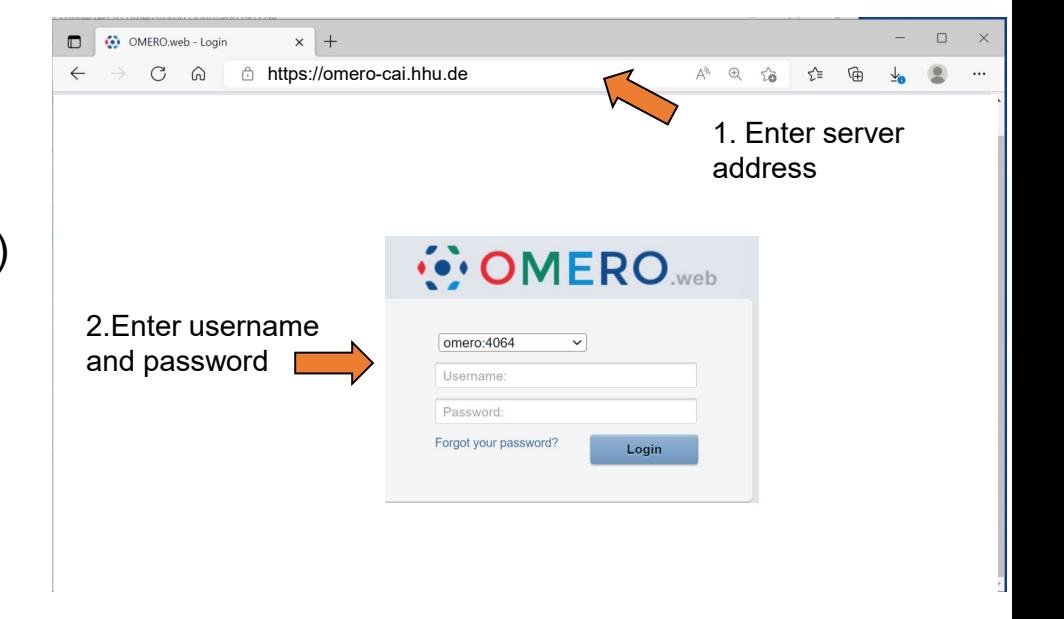

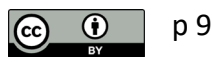

#### **OMERO.web overview**

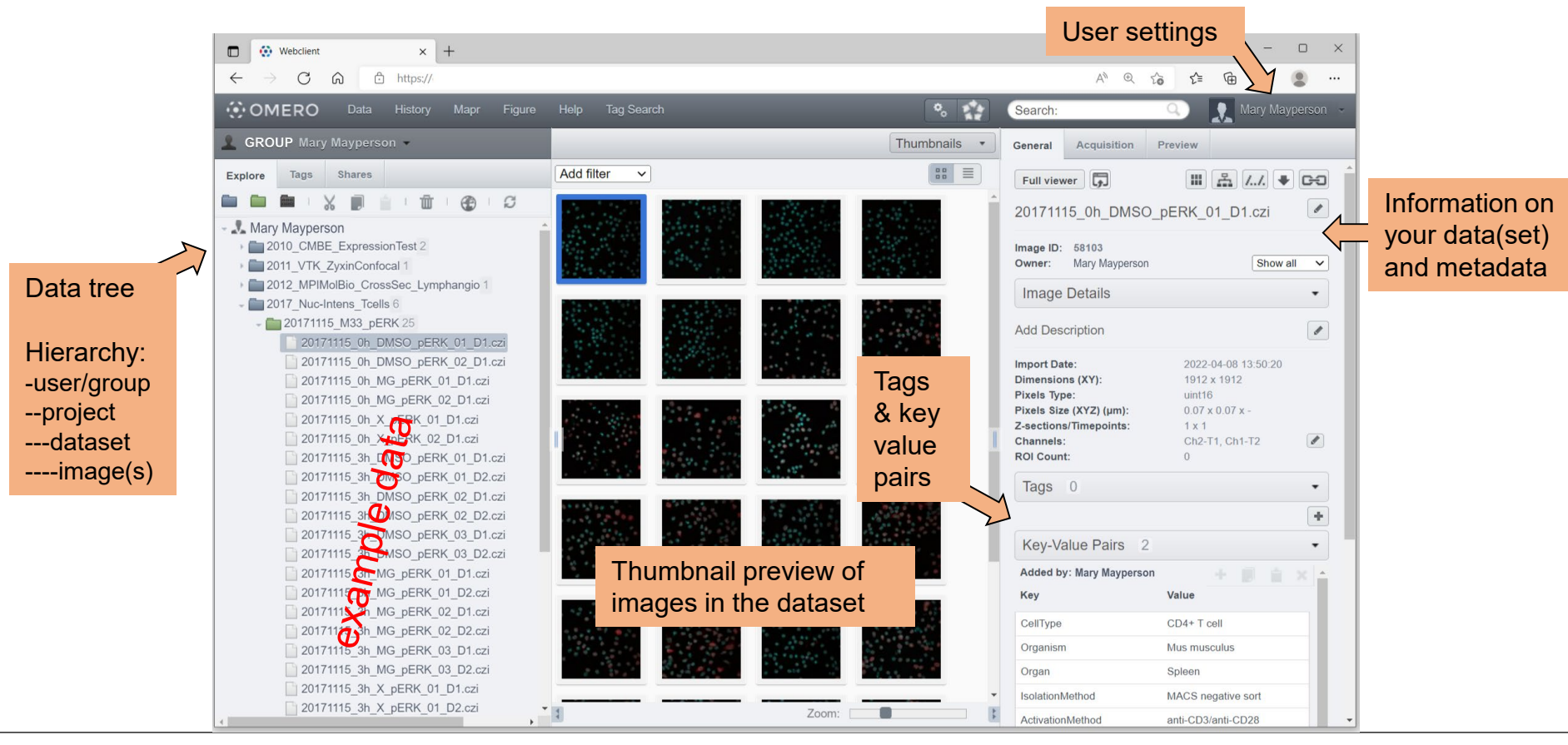

#### **OMERO.web overview – The "Acquisition" tab**

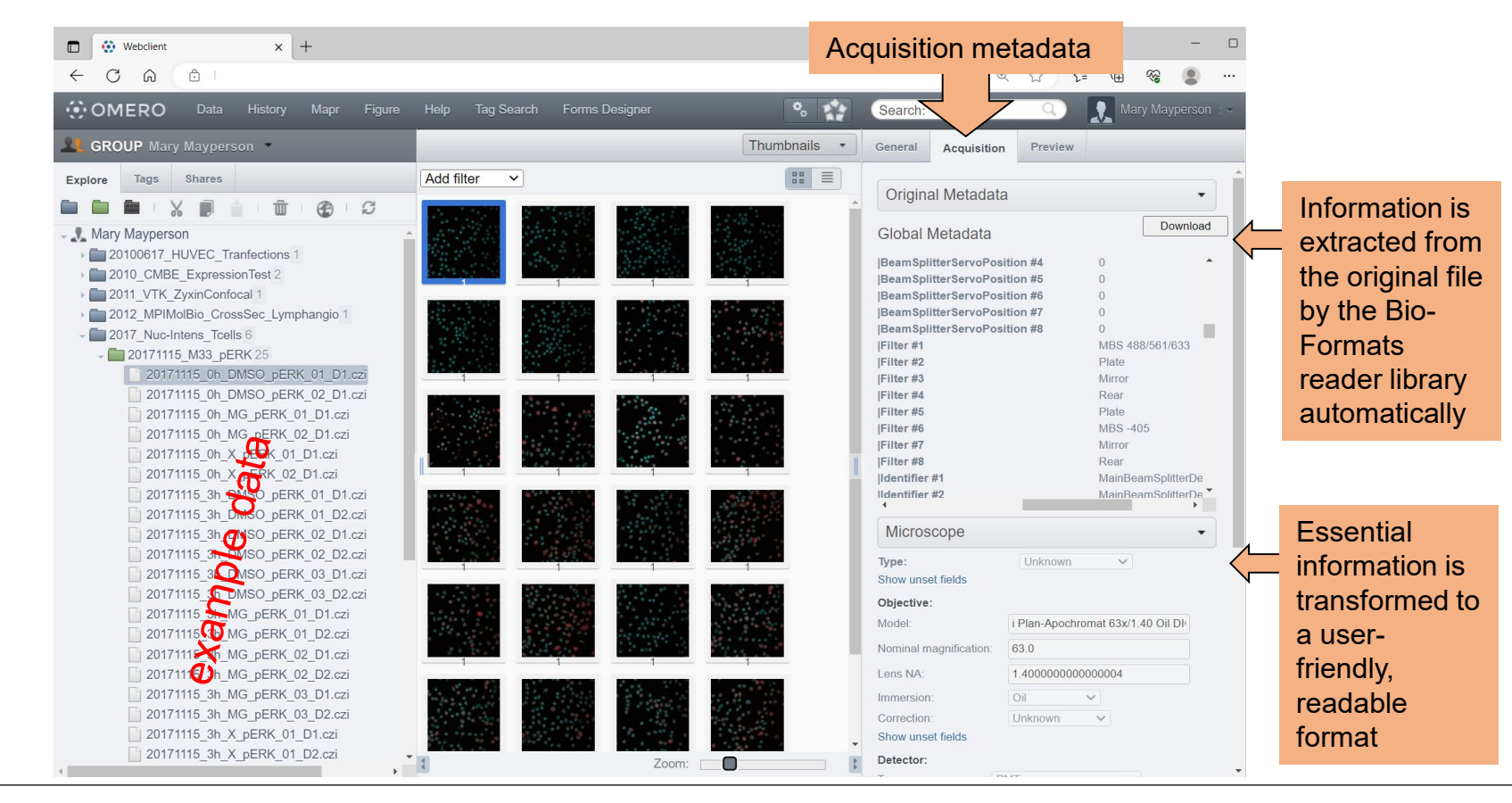

#### **OMERO.web overview – the "Preview" tab**

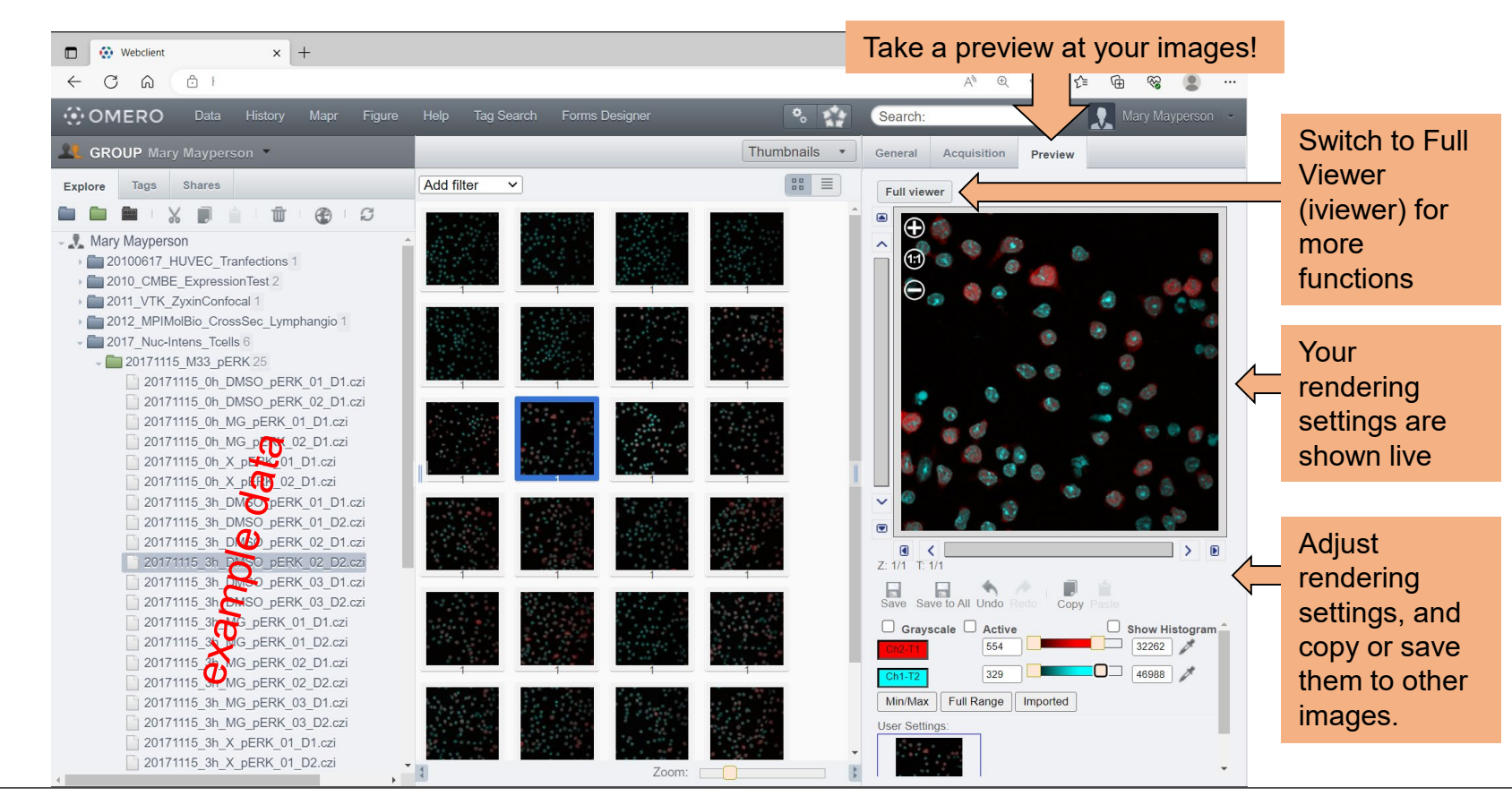

p 12

hhu.

## **OMERO.web – customization with extensions (admin side)**

OMERO.web can look different between instances, depending on what your admin has installed.

Examples are OMERO.figure and OMERO.iviewer

Follow the link below to learn more about extensions (See also Chapter 9)

p 13

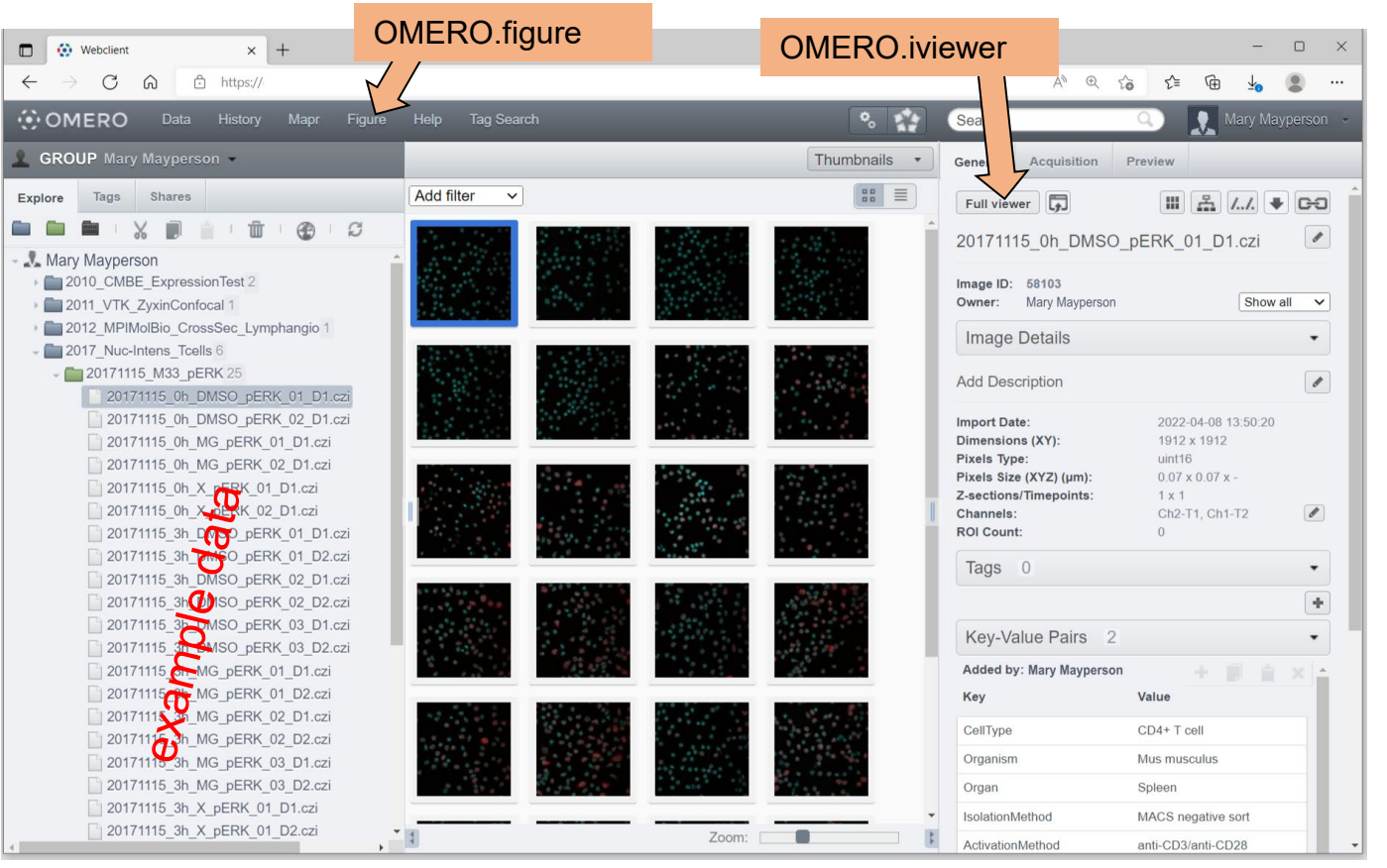

hhu.

OMERO guide: https://omero-guides.readthedocs.io/en/stable/web\_addons.html

#### **OMERO.web client: functions overview**

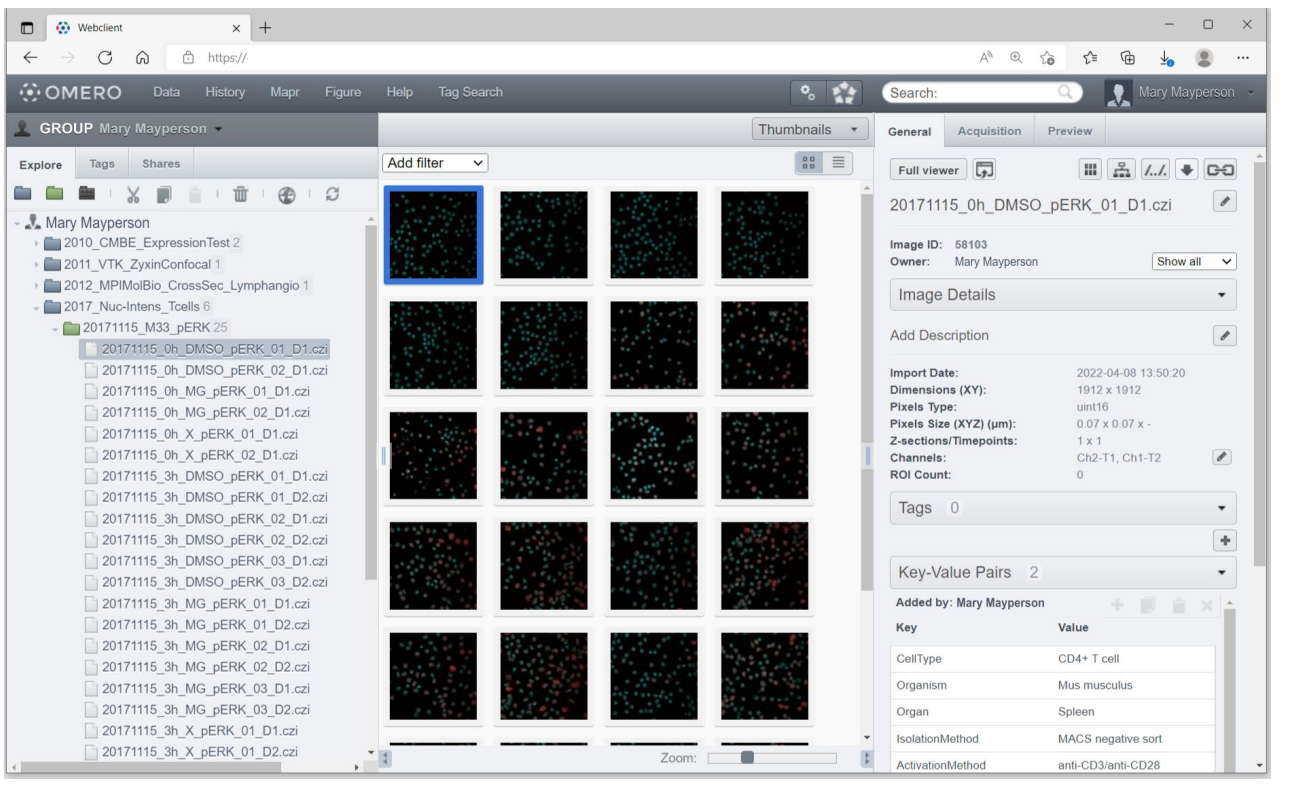

- *Manage data, i.e.: Organize projects, datasets, and images*
- *Annotate metadata with tags and Key-Value Pairs*
- *Download and export*
- *Run scripts*
- *Add attachments*
- *Visualize Data*
- *Share for collaboration*
- *Use OMERO.web extensions (e.g., OMERO.figure)*